- **1. Choose Devices**
- **2. Include Devices into network**
- **3. Associate devices and functions**
- **4. Ready!**

## **1. Choose devices**

Z-Wave allows controlling various types of devices such as switches dimmers, door and window openers from remote controls, a PC or other Z-Wave-capable devices. A Z-Wave Network consists of controlling devices (transmitters) and devices to be controlled (receivers). There is always at least one transmitter and one receiver in a network; usually there are more receivers.

## **2. Include devices into network**

As a first step all devices (transmitters and receivers) need to be included in one single network. This process is called inclusion. After being included all devices "speak one language", which means they can communicate with each other, but do not yet perform any functionality. The inclusion process is always started from the transmitter by turning it into the inclusion mode by pressing a dedicated button or a combination of buttons. All receivers are linked to the transmitter by pressing a button on the receiver device

(sometimes 3 times). A blinking LED or an other indicator confirms successful inclusion. For further details please refer to the manual of the device used.

## **3. Associate devices and functions**

After the inclusion the specific relationships between switching buttons of the transmitter and the functions of the receivers need to be defined. This process is called association. It is again initiated by the transmitter, which is switched into an association mode by either pressing a dedicated button or a combination of buttons. Typically buttons on both transmitter and receiver side need to be pressed to confirm the association. A blinking LED or another indicator confirms successful association. For further details please refer to the manual of the device used.

# **4. Ready!**

After inclusion and association the functions are ready for use and the z-wave network can be extended with further devices repeating the steps one to three.

#### **Application Example Operating a Floor Lamp remotely**

A Floor lamp shall be operated remotely using Z-Wave so that the homeowner can turn on/off the light from a more convenient place.

# **1. Choose devices**

The transmitter is an Aeon Labs Mini remote control, since only one function shall be performed.

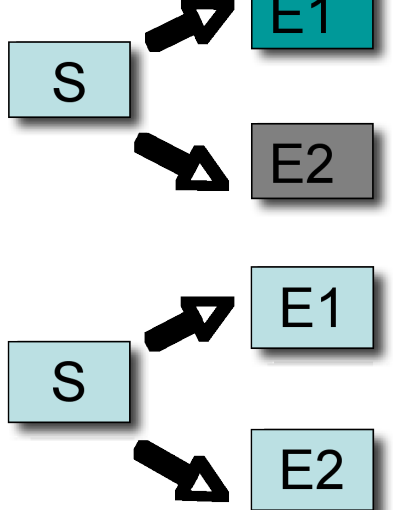

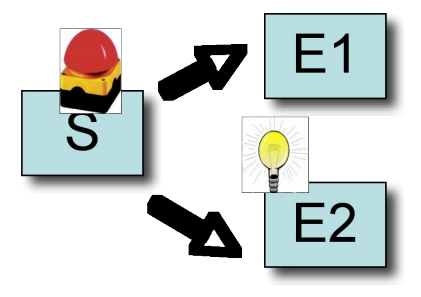

The floor lamp is connected to the wall outlet using a plug-in switch from the manufacturer Everspring. Any other plug-in switch should work as well.

## **2. Include devices into network**

a) On the remote control press the dedicated "Include" button. The blue LED starts blinking and indicates the inclusion mode is active.

b) Tip the button on the plug-in switch to confirm inclusion. The blue LED on the remote control indicates successful inclusion by changing the blinking frequency. After this the LED switches back into normal blinking and indicates that the inclusion mode is still active.

c) Tipping the "Include"-Buttons again turns the inclusion mode off.

## **3. Associate devices and functions**

a) On the remote control press the dedicated "Associate" button. The blue LED starts blinking and indicates the association mode is active.

b) Tip the button on the plug-in switch to confirm the receiver side of the association. Fast blinking of the LED indicates that the first part of the association has been successful.

c) Choose the sender of the association by tipping one of the control buttons of the mini remote control. The LED will go off and indicates that the association has been successful.

#### **4. Ready!**